## Initiators – Accessing and Managing your Multi-Queue

- The pending/drafts queue allows the initiator to track signers as it passes through departments.
- In order to initiate a new hiring form, visit the Human Resources Page on the VVC website.
  - Select Forms on the navigation panel on the left
  - o Select To Track and Review Already Initiated Hiring Forms for Non-Bargaining Employees

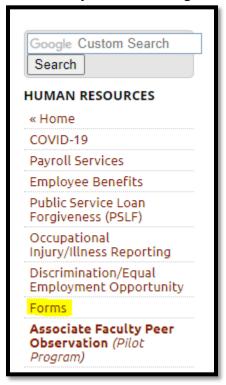

## Non-Bargaining Hiring Form Process

- 1. To Initiate a Hiring Form for a Non-Bargaining Employee.
- 2. To Complete, Track and Review Already Initiated Hiring Forms for Non-Bargaining Employees
  - This hiring form contains the following hire types and instructions (Click #1 above):
  - Short-Term Hiring Form
    - Instructions on how to complete the form for Short-Term Hire Type: Short-Term Instructions
- Selecting the link will send you to the SSO Login:
- Enter your MyVVC Username and password, and select SIGN IN.

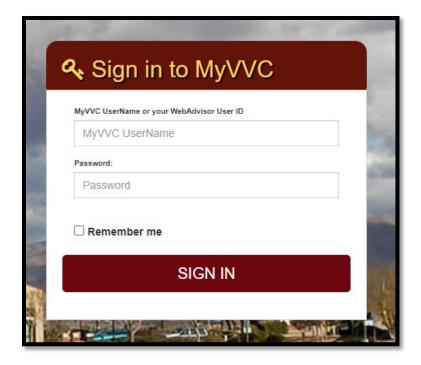

- After logging in, the initiator will see their Dynamic Forms homepage.
- This homepage shows the Pending/Draft Forms table.
- Here, the user can complete forms and manage co-signers.
- The initiator can also filter by form types, see screenshot below:

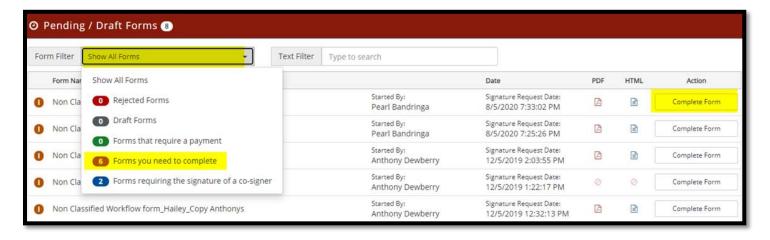

- This filter allows the initiator to filter only forms that they need to complete, or to see the forms they submitted that require action by other co-signers.
- Rejected, draft and forms requiring a payment will not be used so please disregard them
- To verify who hasn't signed yet, the initiator will click on the Manager Co-signer option.

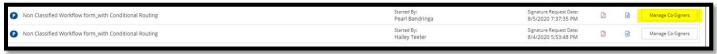

• In order to determine who hasn't signed, the initiator will need to look at the Last Email sent column and verify the latest Date and Time.

## Co-Signer Information

- \* Click the pencil icon on the left to edit/change your co-signer(s) information
- \* Click the Re-send E-mail link to re-send an e-mail to your designated co-signer(s)

| Edit | First<br>Name   | Last<br>Name | Relationship                          | Email                   | Last Email<br>Sent      |                   |
|------|-----------------|--------------|---------------------------------------|-------------------------|-------------------------|-------------------|
| /    | test<br>fiveone | bandringa    | Prospective Worker                    | pearlysjoy@yahoo.com    | 8/5/2020<br>7:37:36 PM  | Re-<br>send Email |
| /    | Art             | Lopez        | Dean Art Lopez                        | arthur.lopez@vvc.edu    | 8/5/2020<br>7:40:20 PM  | Re-<br>send Email |
| /    |                 |              | V.P. of Student Services              |                         | 8/6/2020<br>12:55:12 AM | Re-<br>send Email |
| /    | Shawntee        | Milton       | Director of Fiscal<br>Shawntee Milton | shawntee.milton@vvc.edu | 8/6/2020<br>11:22:10 AM | Re-<br>send Email |
| 0    |                 |              | Human Resources<br>Group              |                         | 8/9/2020<br>3:05:49 PM  | Re-<br>send Email |
| 1    |                 |              | Payroll Group                         |                         | 8/6/2020<br>12:44:35 PM | Re-<br>send Email |